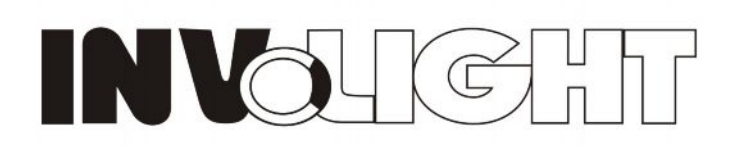

# **DMX Indoor LED BAR**

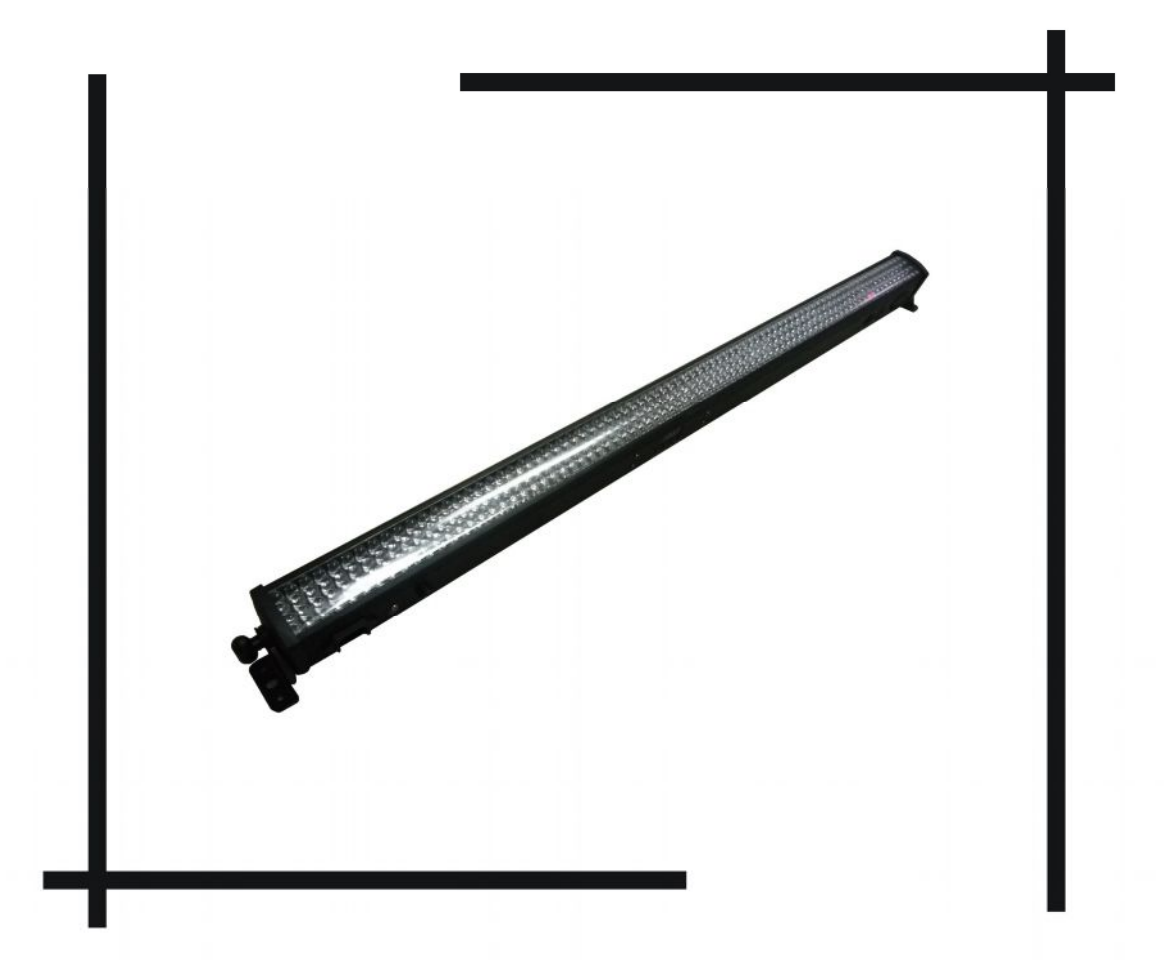

# LEDBAR308

# **USER MANUAL**

# **DMX Indoor LED BAR manual**

Our DMX indoor LED BAR (8 sections) offers many possibilities to achieve the effects which you want. The rolling and chasing effects are very good. It is designed for the stages, disco, night clubs etc, even the building halls. Please read the manual before operation.

# **A. SPECIFICATION:**

- 1. Weight: 2.6kgs
- 2. Size: 1070x65x88mm
- **3.** Power input: AC90-240V/50-60HZ
- 4. Wattage: 36W
- 5. LEDS: 320(128 red,96 green, 96 blue) 10mm LEDs
- 6. Beam angle: 40 degree
- 7. 3 pin female XLR socket and 3 pin male XLR socket
- 8. 3 pin XLR Power in and power out
- 9. Linkable via 3-pin XLR cable
- 10. Built-in microphone
- **11.** Black aluminium material (white housing optional)
- 12. Working place: indoor, temperature:  $-20$  °C $\sim$  + 45° C, humidity: 0%-90%.
- 13. LED display for easier operation.
- 14. Built-in programs, Auto running, DMX mode, M/S, sound-active mode, static color
- 15. 6 selectable DMX modes: 2, 3, 4, 7, 14, 26 DMX channels mode.

#### **The picture for the rear panel:**

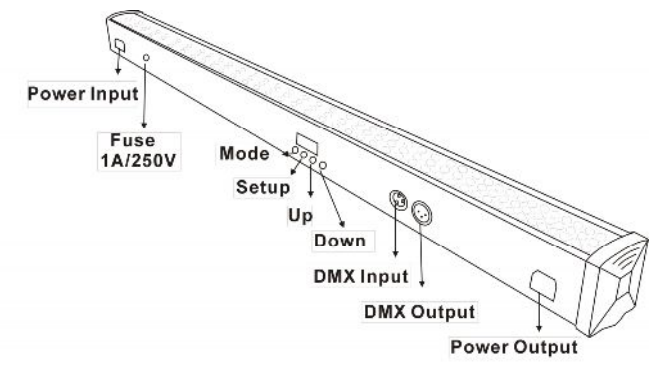

## **B.OPERATION:**

After power on, Press "MODE" button to activate the main menu: Built-in programs mode, Auto running mode, DMX mode, Slave mode, sound-activited mode.

"SETUP" is to set the relative specification for current mode.

"UP" is to add the value of current specification.

"DOWN" is to decrease the value of current specification.

Built-in programs-- running one of 22built-in programs

Auto run—running built-in programs one after another in continuous loop.

DMX mode--controlled by DMX controller

Slave mode—the projectors in this mode will be synchronously run with the projectors in master mode

Sound active mode-- running by sound - activated

Static color mode: you can set 255\*255\*255 static colors.

#### **1. built-in programs mode**

Press mode until it shows Prxx, you can select 22 different built-in Programs. press "SETUP" and "UP" "DOWN" buttons to select the programs (from Pr01 to Pr22) and select the desired program values.

When it shows Pr01, press "SETUP" to choose the seven static color.

When it is Pr02 to Pr22, press "SETUP" and "UP" "DOWN" buttons, you can set the values for flash(FS00-FS99), fading time(Fd00-Fd99), running speed(SP00-SPFL).

When it is Pr21and Pr22, you can set the background color and chasing color for this effect, switch it from 1--r (background color)to 2- -r(chasing color) by "SETUP", adjust different colors by "UP" "DOWN".

#### **2. Auto run mode**

You can press "MODE" button to select auto run mode, it shows **RU 70**, then it will run the built-in programs automatically.

Press "SETUP", it shows n. 001, then you can adjust the running loops number by "UP" "DOWN" If continuing pressing "SETUP", it will show SPxx, Fdxx, FSxx, then you can set the value for speed, fading and flash by "UP" "DOWN"

#### **3. DMX mode**

You can control the devices individually via your DMX-controller. Press "MODE" button until it shows  $dJJJ$ , this means DMX address is 001, you can set the DMX address by "UP" and "DOWN" buttons. If press "SETUP" button, it will show d-p1 , it means the device is in which DMX mode 1. You can switch these DMX modes by "UP" and "DOWN" buttons. There are 6 DMX modes.

#### **DMX value as follows:**

DMX mode1: d-P1

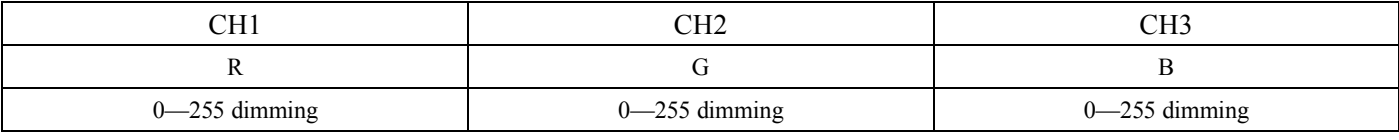

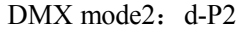

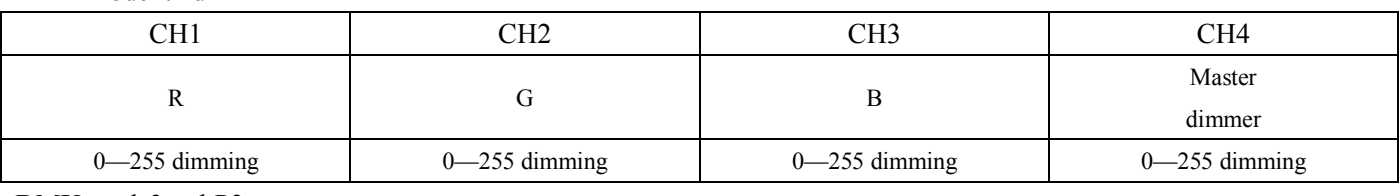

DMX mode3: d-P3

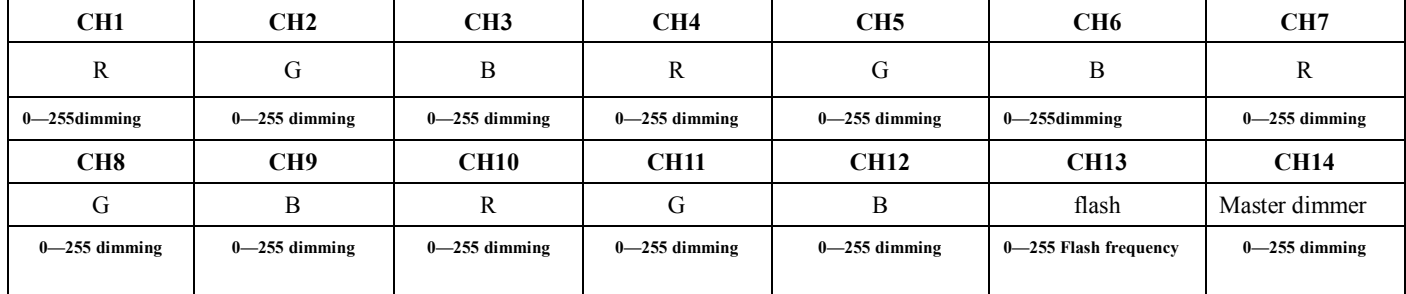

DMX mode4: d-P4

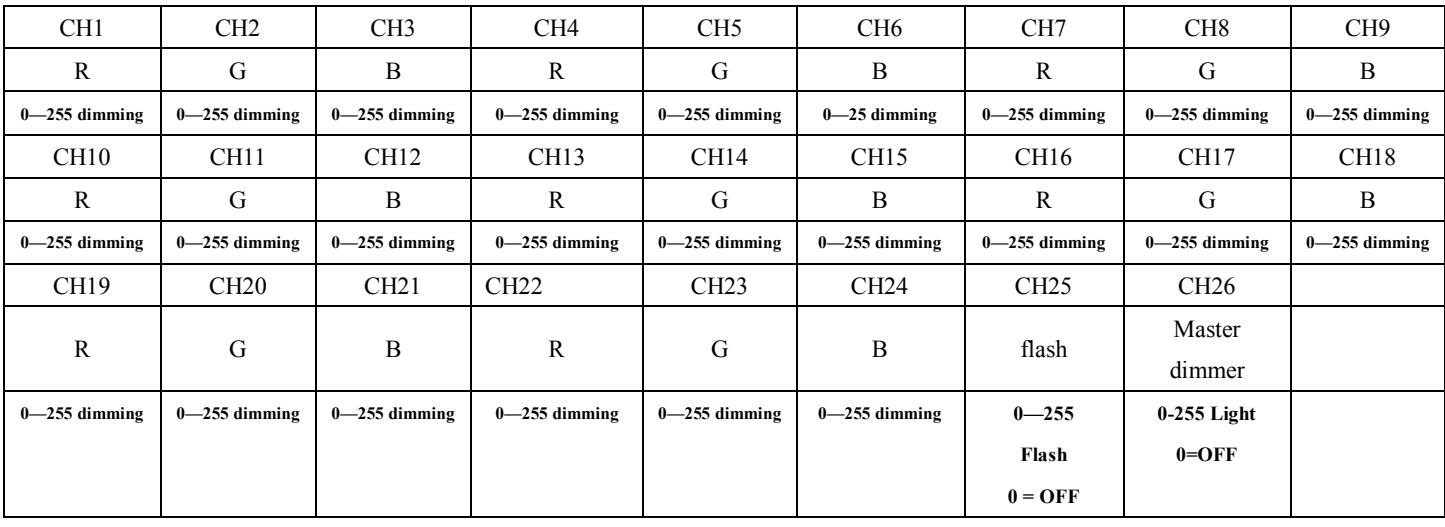

DMX mode5: d-P5

| CH <sub>1</sub> |             |                 | CH <sub>2</sub> |
|-----------------|-------------|-----------------|-----------------|
| NO.             | DMX value   | <b>FUNCTION</b> | <b>SPEED</b>    |
| $\mathbf{1}$    | $0 - 7$     | <b>OFF</b>      | Value=0 OFF     |
| $\overline{c}$  | $8 - 15$    | red             |                 |
| 3               | $16 - 23$   | Yellow          |                 |
| $\overline{4}$  | $24 - 31$   | Green           |                 |
| $\sqrt{5}$      | $32 - 39$   | Cyan            |                 |
| 6               | $40 - 47$   | Blue            |                 |
| 7               | $48 - 55$   | Purple          |                 |
| $\,8$           | $56 - 63$   | White           |                 |
| 9               | $64 - 71$   | PROGRAM02       |                 |
| 10              | $72 - 79$   | PROGRAM03       |                 |
| 11              | $80 - 87$   | PROGRAM04       |                 |
| 12              | $88 - 95$   | PROGRAM05       |                 |
| 13              | $96 - 103$  | PROGRAM06       |                 |
| 14              | $104 - 111$ | PROGRAM07       |                 |
| 15              | $112 - 119$ | PROGRAM08       | <b>SPEED</b>    |
| 16              | $120 - 127$ | PROGRAM09       | $0 - 255$       |
| 17              | $128 - 135$ | PROGRAM10       |                 |
| 18              | $136 - 143$ | PROGRAM11       |                 |
| 19              | $144 - 151$ | PROGRAM12       |                 |
| 20              | $152 - 159$ | PROGRAM13       |                 |
| 21              | $160 - 167$ | PROGRAM14       |                 |
| 22              | $168 - 175$ | PROGRAM15       |                 |
| 23              | $176 - 183$ | PROGRAM16       |                 |
| 24              | $184 - 191$ | PROGRAM17       |                 |
| 25              | $192 - 199$ | PROGRAM18       |                 |
| 26              | $200 - 207$ | PROGRAM19       |                 |
| 27              | $208 - 215$ | PROGRAM20       |                 |
| 28              | $216 - 223$ | PROGRAM21       |                 |
| 29              | $224 - 231$ | PROGRAM22       |                 |
| 30              | 232--255    | Sound Mode      | Sensitivity     |
|                 |             |                 | $0 - 255$       |

### DMX mode6: d-P6

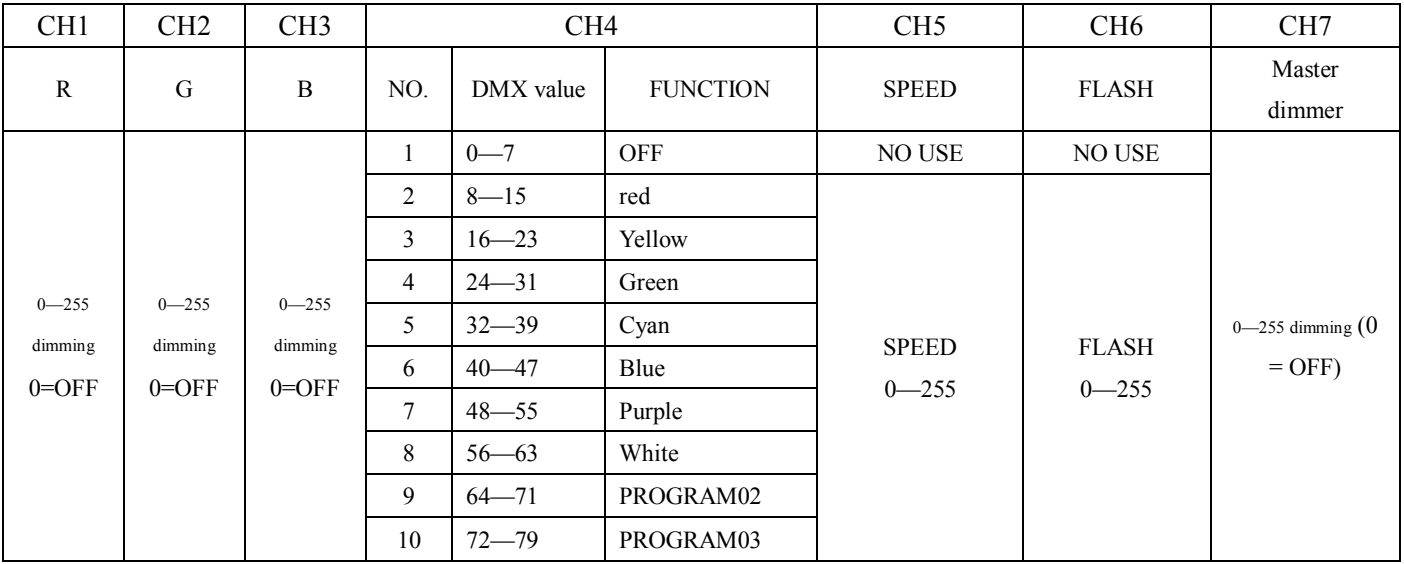

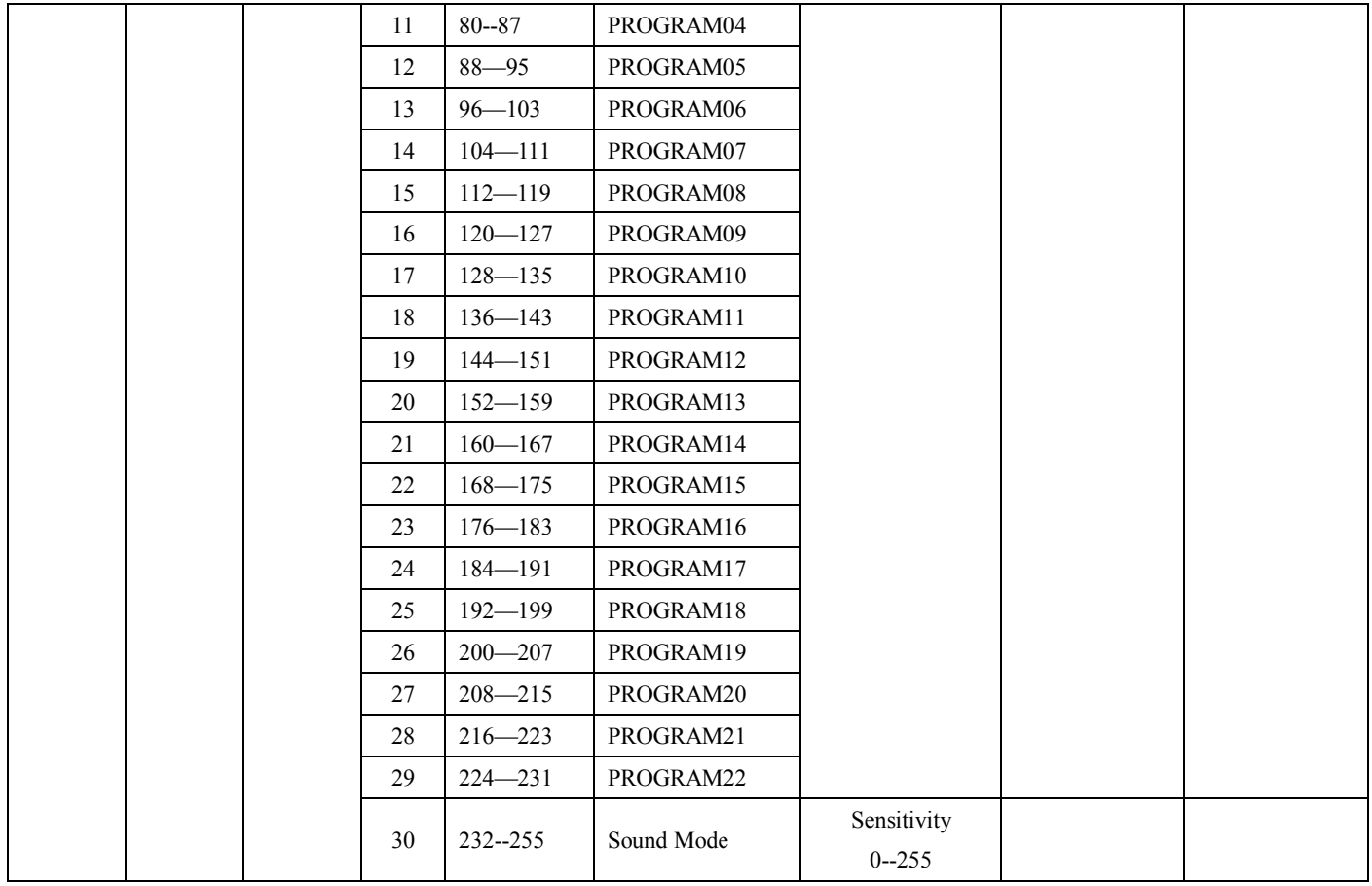

## **4. Slave mode**

Press "MODE" button to select SLAv to run the slave mode.

## **5. Sound active mode**

Press "MODE" button to select SU31 to be run, now if activated one time, it will run one step, adjust the sensitivity by "UP" and "DOWN" buttons. Sensitivity: SU01-SU31

# **6. Static color mode**

Press "MODE" button to select Colr to be run, press "SETUP", it will show r/G/b255, then you can adjust the colors by "UP" and "DOWN" buttons.

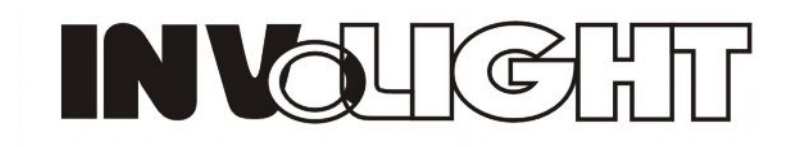